**Dxf-to-pov Download PC/Windows**

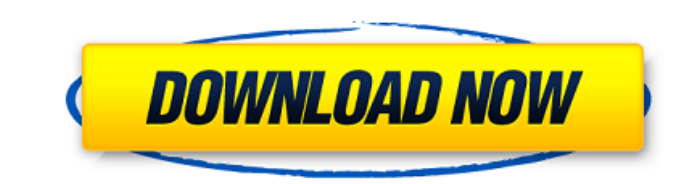

#### **Dxf-to-pov Crack+ Free Download**

What is dxf-to-pov? dxf-to-pov is a Command line-based tool that allows you to convert ASCII and binary DXF files into POV-RAY files. Now you can use this handy and accessible tool to convert the DXF files you want. dxf-to-pov is not to be confused with dxf-to-povr, which is a C++ software that converts DXF files and creates POV-Ray scenes. dxf-to-pov lets you export a DXF file to a POV-RAY scene, by default with no GUI. In addition to its command line interface, dxf-to-pov has a simple Web interface, that let's you convert DXF files and export them as POV-RAY files, without command line. For more information, Convert your own DXF file Use the command line with POV-Ray How does dxf-to-pov work? dxf-to-pov is a tool that you must have installed in your computer, so first you have to do it: Compile the tool source code: dxf-to-pov Before compilation, we need to add the required libraries to the tool and we need to set the environment variable environment to Point Cloud Library: \$ export LD\_LIBRARY\_PATH=/usr/local/lib \$ export LD\_PRELOAD=/usr/local/lib/libpointcloud.so \$ export CPL\_LDFLAGS="-L/usr/local/lib" \$ export CPL\_LIBS="-lpointcloud" How to convert DXF files to POV-RAY files? Open a terminal and enter the directory where the tool is installed and you can use the command line interface: \$ cd /path/to/tool/directory \$ dxf-to-pov You can use the tool's Web interface by visiting: Convert your own DXF file Use the command line to convert a DXF file The tool's help page explain how the command line can be used. To convert a DXF file: \$ dxf-to-pov -f file.dxf The tool can export many kinds of

### **Dxf-to-pov Crack + Serial Key For Windows**

dxf-to-pov Activation Code is a Command line-based tool that allows you to convert ASCII and binary DXF files into POV-RAY files. Now you can use this handy and accessible tool to convert the DXF files you want. Can I use it to convert.pov files created with Composer? Composer is both an ASCII and binary file format. It's up to you if you want to convert from one format to the other. You may need to change your default operating system file association for.pov files to import the file in Composer. Once the.pov file is loaded, you can just drag it into the bin. Is it safe for me to convert many files? If you want to convert lots of files, make sure that you have enough RAM allocated to your system. It takes a lot of RAM and CPU power to convert files so it's good to keep it in mind. What is the tool? It's a tool that will convert DXF files into a POV-RAY file. Just point the tool at your ASCII or binary DXF file and it will convert it. Once it's done, it will ask you to open an output POV-RAY file so you can see what you've got. Enjoy! Why does it have a status bar? The Status bar is there to show you the percentage of files that have been converted so far, it might help you to keep track of which file you're converting next. Just click on the Status bar and you'll see it pop up. Does it work? Of course. It's written by a Brazilian programmer that handles all popular file types like SVG, PSD, AI etc. Is it free? It's my first freeware application. But what I do offer is the opportunity to donate to support my development process. You don't have to give any money at all, you may choose to just use the application, for example, if you're looking for a way to turn your CAD file into a nice PSD file. If that's what you're looking for, I hope you'll be able to find this program somewhere in your search. If you do donate, you'll find the donation box near the bottom of the page. I can also accept PayPal. How can I contact you? I'd like to be able to provide you 09e8f5149f

#### **Dxf-to-pov**

dxf-to-pov is a command line-based tool that allows you to convert ASCII and binary DXF files into POV-RAY files. This freeware can reduce a lot of work on post-processing. dxf-to-pov version history: ... Files32.com collects software information directly from original developers using software submission form. Sometimes it can happen that software data are not complete or are outdated. You should confirm all information before relying on it. Using crack, serial number, registration code, keygen and other warez or nulled soft is illegal (even downloading from torrent network) and could be considered as theft in your area. Files32 does not provide download link from Rapidshare, Yousendit, Mediafire, Filefactory and other Free file hosting service also. The software has been submitted by its publisher directly, not obtained from any Peer to Peer file sharing applications such as Shareaza, Limewire, Kazaa, Imesh, BearShare, Overnet, Morpheus, eDonkey, eMule, Ares, BitTorrent Azureus etc.. Luxand Blink! 2.0 Login Client is designed to provide users with an easy to use interface that allows them to control all features of their Luxand Blink! device from a web browser. Tired of carrying your GPS around? Looking for a quick, easy way to keep track of your unit while you are out for a run, hike or any other outdoor adventure? Luxand Blink! 2.0 GPS device tracking software provides a fun, easy to use, web based interface that you can use from anywhere. Now with Airplane Mode you can keep track of your high performance Luxand Blink! 2.0 tracking device from anywhere, at any time. Smooth & Quick Installation Luxand Blink! 2.0 GPS Device Tracker software installer includes a Wizard-like interface that will walk you through the entire installation process. The installation is very fast with just a few simple steps. During installation you will need to create a username and password, which will be stored on our servers. Direct Google and Facebook Login Support Many users prefer to access their tracking device from a web browser and not have to use the Luxand Blink! 2.0 software to access it. Through the use of the Luxand Blink! 2.0 GPS device tracker API we have provided direct login support for Google and Facebook, so users will not have

=========== ¶ dxf-to-pov is a Command line-based tool that allows you to convert ASCII and binary DXF files into POV-RAY files. You can use it to get a POV-RAY texture file out of your DXF files. This tool is quite simple to use. It takes a few parameters to operate (which are listed below). You only need to specify the name of the DXF file to be converted. You also specify some extra parameters (for example: the resolution of the target image, the number of pixels in each dimension, etc.). NOTE: ¶ The "Target resolution" parameter may not be necessary. I have never found any use for it in my opinion. NOTE2: ¶ The "Direction vector" parameter is only for the horizontal direction vector. You must specify the "Direction vector" parameter for both horizontal and vertical directions. dxf-to-pov Command line parameters: =============== /d - Directory for output files. This is a directory which will contain the txt and pov files. /d-n -Directory where to save the converted file. If you don't provide this, the result will be saved to the same directory where the input file resides. /d-r - Resolution of output files. It is recommended to write out files with a high resolution. /d-w - Width of output files. It is recommended to write out files with a high width. /d-h - Height of output files. It is recommended to write out files with a high height. /d-v - Vertical direction vector. This specifies that the files will be saved with a vertical direction vector. /d-f - DXF files to be converted. /d-p - Space between the coordinate system and the DXF text. If you are using the default value of 1/0, your output files will have a space between the text and the coordinate system. /d-o - DXF file to be converted. You can specify this parameter from any of the following directories: /d - Directory for input files. This is a directory which will contain the txt and dxf files. /d-i - Directory where to save the converted file. If you don't provide this, the result will be saved to the same directory where the input file resides. /d-r - Resolution of input files. It

## **What's New in the Dxf-to-pov?**

## **System Requirements:**

Processor: Core i7-6700HQ/Core i5-6500HQ/Core i5-6400HQ/Core i3-6100HQ Memory: 8 GB RAM Storage: 1 GB free hard disk space Graphics: OS: Windows 7 SP1, Windows 8.1, Windows 10 Additional Notes: The online multiplayer feature for HAWX 2 will be playable on low-end hardware. The platform will provide a native input solution to deliver compatibility with the keyboard, mouse

# Related links:

<http://medivail.com/wp-content/uploads/2022/06/yadistu.pdf> [https://wakelet.com/wake/Wpo8Kchl4SrMvYrpy\\_cgy](https://wakelet.com/wake/Wpo8Kchl4SrMvYrpy_cgy) [https://www.illuzzzion.com/socialnet/upload/files/2022/06/p1Yd6jF41APrpdOg5oiN\\_08\\_18b812306fa01ec0babf512385a5c5c9\\_file.pdf](https://www.illuzzzion.com/socialnet/upload/files/2022/06/p1Yd6jF41APrpdOg5oiN_08_18b812306fa01ec0babf512385a5c5c9_file.pdf) <https://topfleamarket.com/wp-content/uploads/2022/06/TuneJack.pdf> <https://boomingbacolod.com/polynodeextractor-for-mapinfo-crack-3264bit/> <https://bnbeasy.it/?p=6240> https://www.ricardovidal.net/wp-content/uploads/2022/06/Download\_Hulu\_Crack\_\_\_License\_Code\_\_Keygen\_Download.pdf [https://www.webcaffe.ws/upload/files/2022/06/Koawyfq6hheN7e4FHOW8\\_08\\_18b812306fa01ec0babf512385a5c5c9\\_file.pdf](https://www.webcaffe.ws/upload/files/2022/06/Koawyfq6hheN7e4FHOW8_08_18b812306fa01ec0babf512385a5c5c9_file.pdf) [https://jibonbook.com/upload/files/2022/06/5Kt9OUlsHtMvCUDAufQt\\_08\\_18b812306fa01ec0babf512385a5c5c9\\_file.pdf](https://jibonbook.com/upload/files/2022/06/5Kt9OUlsHtMvCUDAufQt_08_18b812306fa01ec0babf512385a5c5c9_file.pdf) <https://premierfitnessstore.com/wp-content/uploads/2022/06/Filelize.pdf> [https://social.cybertecz.in/upload/files/2022/06/WPE9Hy31vJySg2OYLNuf\\_08\\_18b812306fa01ec0babf512385a5c5c9\\_file.pdf](https://social.cybertecz.in/upload/files/2022/06/WPE9Hy31vJySg2OYLNuf_08_18b812306fa01ec0babf512385a5c5c9_file.pdf) <https://eskidiyse.com/index.php/mirdeep-crack-april-2022/> <http://aocuoieva.com/?p=7312> [https://extremesound.ru/wp-content/uploads/2022/06/safe\\_sex\\_\\_serial\\_number\\_full\\_torrent\\_x64\\_2022\\_new.pdf](https://extremesound.ru/wp-content/uploads/2022/06/safe_sex__serial_number_full_torrent_x64_2022_new.pdf) <https://beautyprosnearme.com/wp-content/uploads/2022/06/ExperienceIndexOK.pdf> [https://www.teppichreinigung-schoeneiche.de/wp-content/uploads/2022/06/Tile\\_3D\\_Home\\_Edition\\_Crack\\_\\_Free\\_Download\\_Latest.pdf](https://www.teppichreinigung-schoeneiche.de/wp-content/uploads/2022/06/Tile_3D_Home_Edition_Crack__Free_Download_Latest.pdf) <https://digibattri.com/wp-content/uploads/2022/06/ranalacr.pdf> [http://mimnon.org/wp-content/uploads/2022/06/Box\\_Clock\\_Screensaver\\_Registration\\_Code\\_For\\_PC\\_April2022.pdf](http://mimnon.org/wp-content/uploads/2022/06/Box_Clock_Screensaver_Registration_Code_For_PC_April2022.pdf) <https://nightshow.pro/wp-content/uploads/2022/06/gilcian.pdf> <https://gembeltraveller.com/clickwhen-crack-pc-windows-2022-new/>